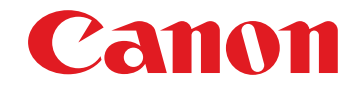

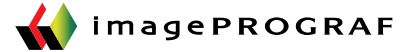

# Keep Track of Your Costs Accurately. Accounting Manager

The Accounting Manager serves as a powerful feature, used for accurate management of job logs, printing costs, and other information that is increasingly important in production markets and office printing environments. In today's ever changing economical environment, the Accounting Manager feature is a must for anyone closely watching their costs and consumption, giving an accurate picture of what really matters - the bottom line.

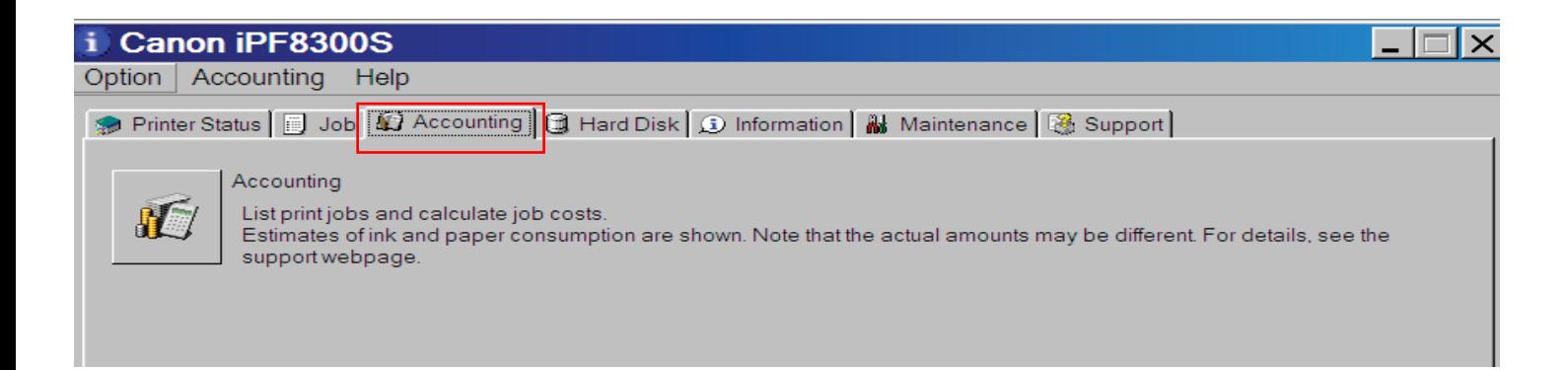

 This feature is located in the Status Monitor of a Canon imagePROGRAF printer's\* properties under "Accounting," or in the print driver under Utility -> Maintenance -> Accounting.

#### **Features**

- View paper and ink consumption quickly and accurately.
- View printing costs by individual print jobs, as well as costs within a specific period.
- Configure parameters and enter values used to calculate printing costs for paper, ink and other variable costs.
- Printers with a built-in hard drive can store up to 500 records of cost information on the printer\*\*, and the administrative server can display up to 10,000 job log records in the Status Monitor.

# Canon

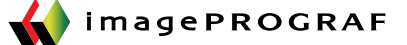

#### **Features**

The Accounting Manager window shows a wide variety of information relating to print jobs. The information tracked gives the user not only the ability to see cost per print data but also who has been using the printer, what they are printing and other useful information. The data logged can also be used to review the paper type usage which can help plan paper purchases as well as inventory control.

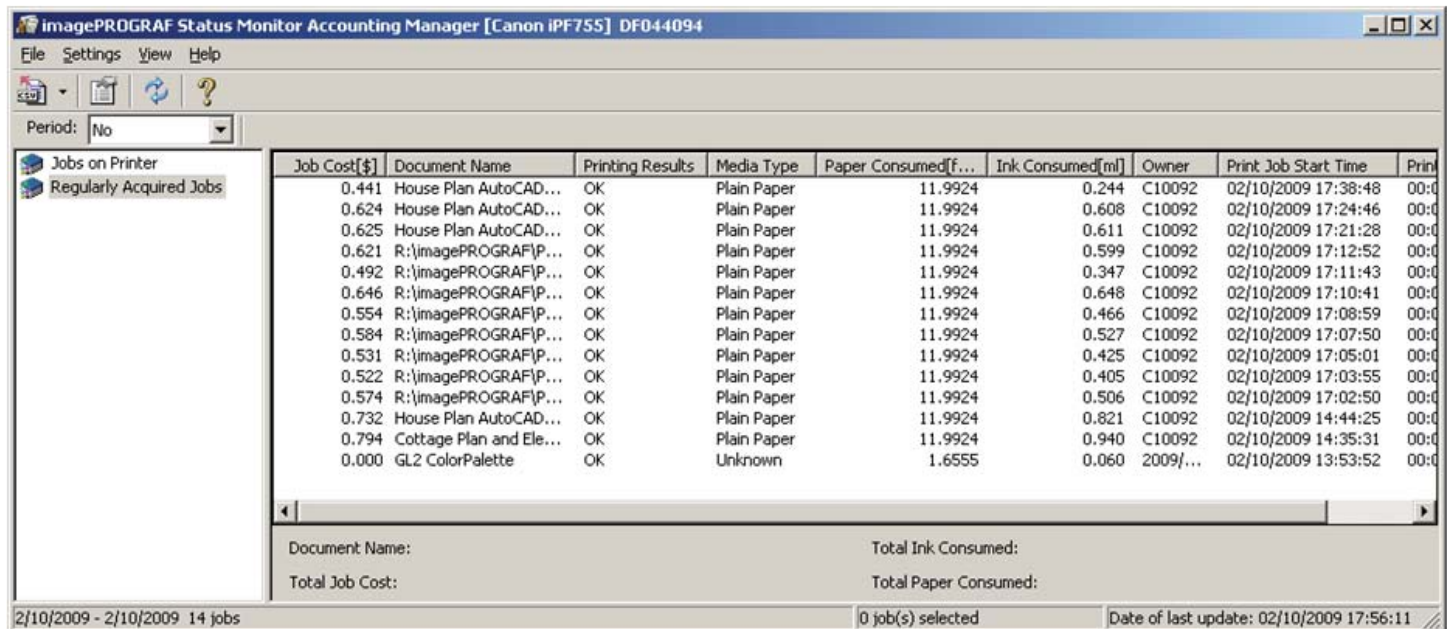

In the Accounting Manager window, scroll to the right to see all the information being kept tracked on the screen, such as:

> $\mathbf{\underline{D}}$ elete  $\overline{\mathbf{r}}$

Overwrite Help

• Job cost

- Ink Consumed in ml
- Document Name Owner Print Time
- Printing Results
- Owner
- Print Job Start Time
- Media Type
- 
- Paper Consumed

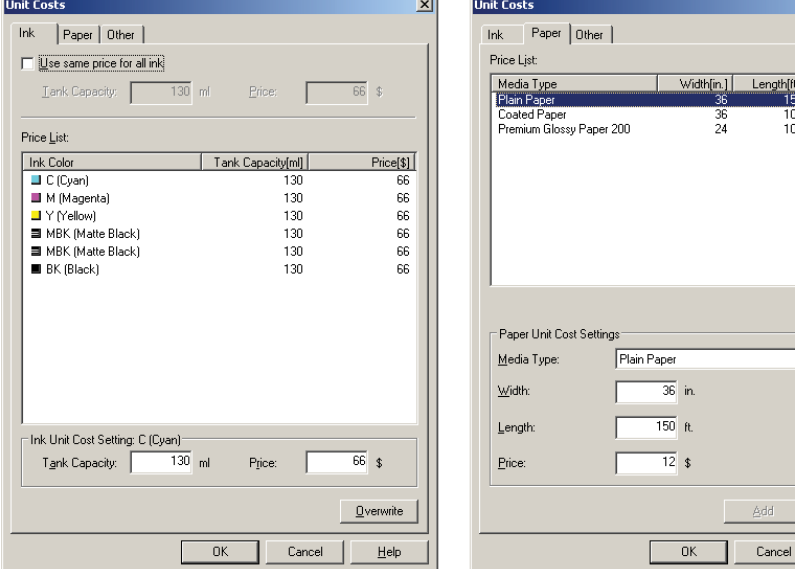

## Tip

In Settings under Units and Displays, you can change units of measurements, including Paper Length and Paper Width.

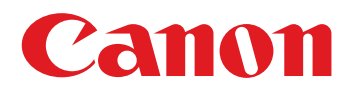

### **Quantify Your Ink and Paper Costs.**

With the Accounting Manager feature, you can track how much ink and paper is being consumed for your large format printing. Costs can be assigned to ink and paper to determine your expenses based on your own "Cost of goods". Each individual ink tank can have its own cost associated to it, as well as a variety of different paper types. This feature will allow you to determine the cost of each print based on your actual cost.

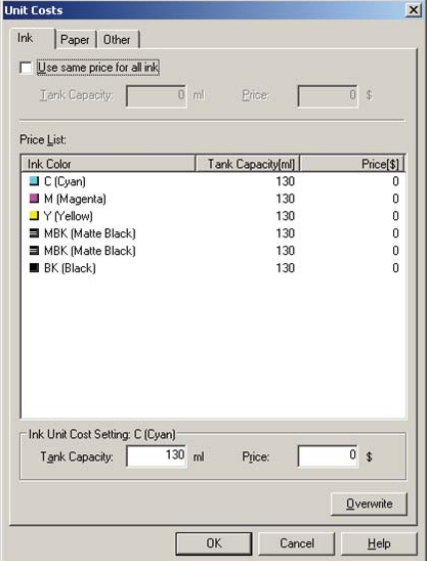

From the Accounting Manager window, go to the "Settings" menu and select "Unit Costs". The Unit cost window (shown) will open, you can then click on the "Use same price for all ink" option if you want to enter the same cost for all the inks. You can also choose to enter the cost of each tank individually.

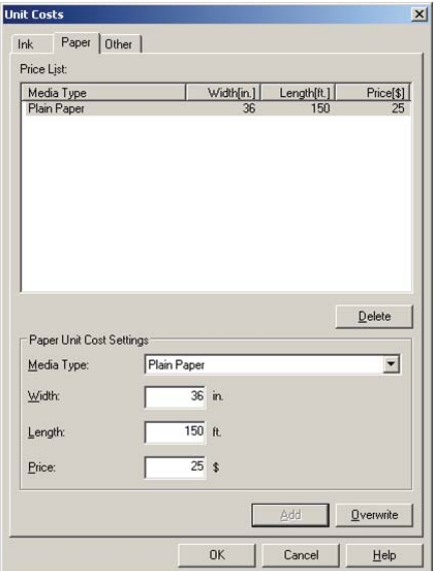

When at the Paper Tab, select your Media Type. In this case, we are using Heavyweight Coated Paper. Enter the Width, Length, and Price. Add it to the Price list. When finished, click on the "OK" button. Add any other additional media as needed.

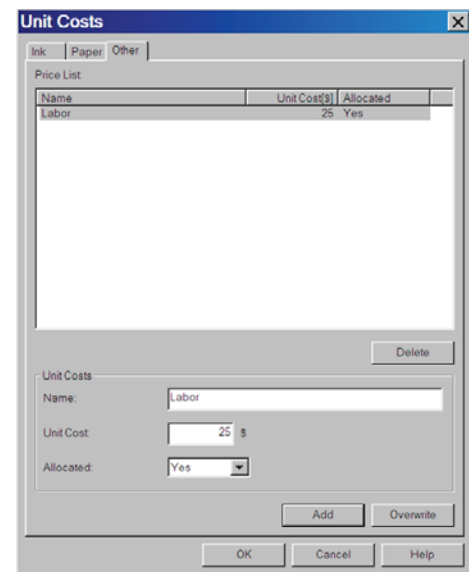

With the "Other Tab" you can add a fixed cost into print. This will automatically add your predetermined costs into each print that is produced. By using this option, costs such as labor or other overhead items can be factored into the cost of a print helping you create a realistic pricing structure.

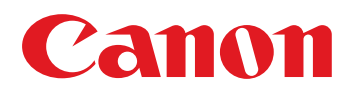

Export your file to excel:

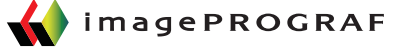

### **A Closer Look at The Job List - Cost Information**

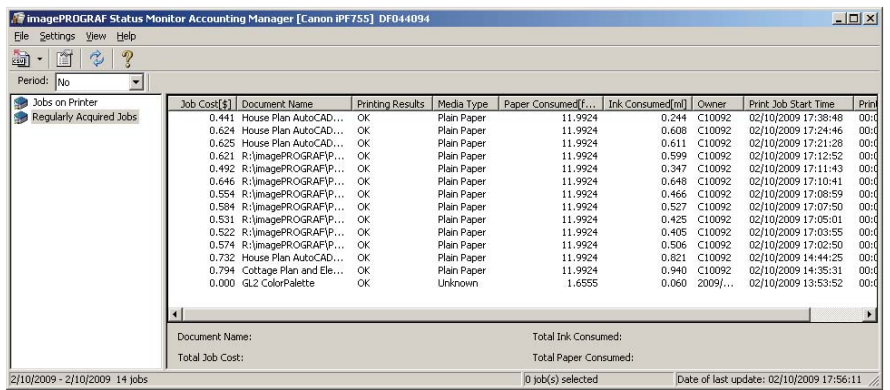

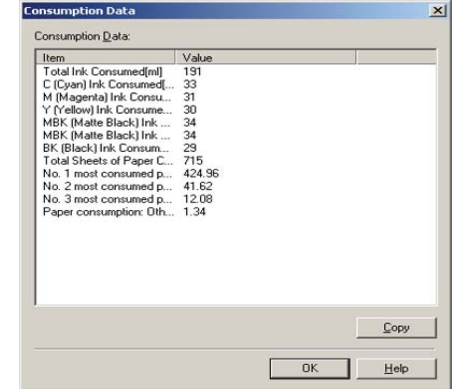

 $Tip:$  Double click on any job entry in the job log list. The detail of the print job is displayed, showing paper cost and the cost of each ink tank.

The cost information can also be saved as an excel file (.csv). Click on the icon to save the information to a .csv format. By saving the information in an excel spreadsheet cost information can now be directly extracted and used in other documentation such as invoices or inventory control reports.

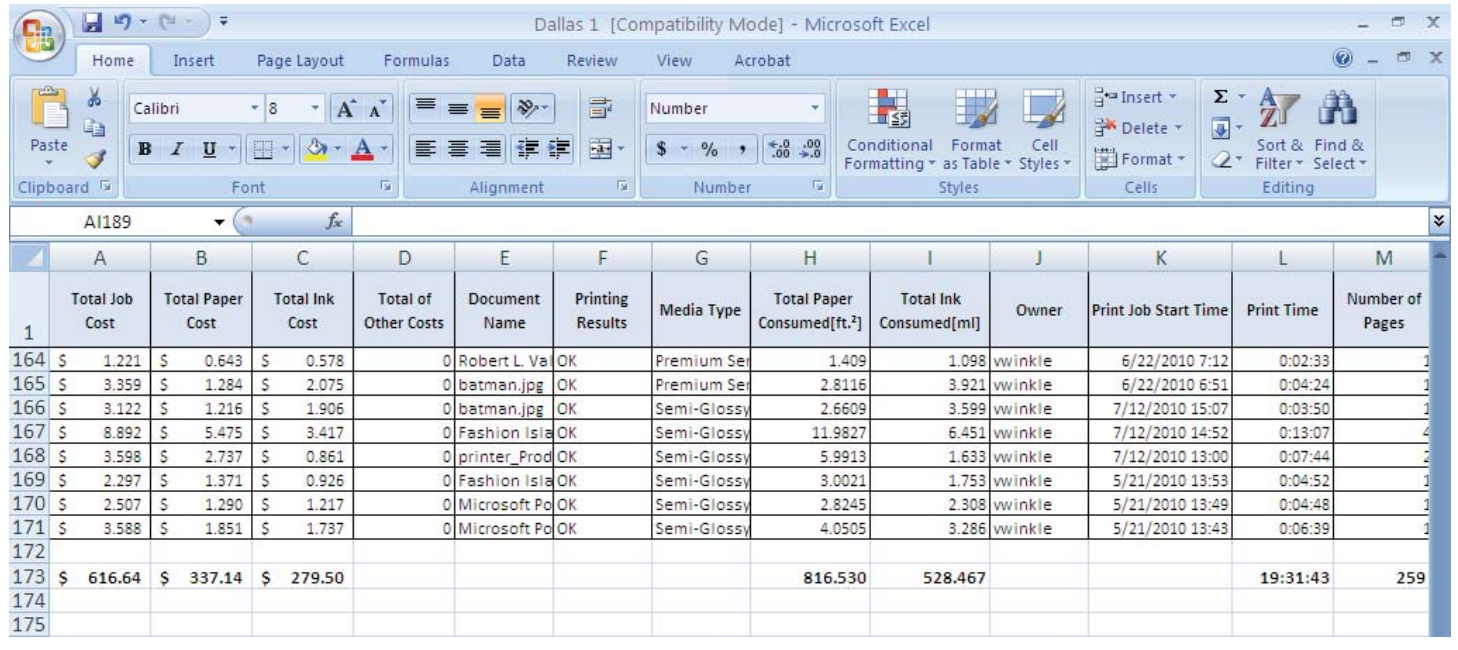

Note\*\* - Printers equipped with a hard drive can store up to 500 print jobs. However for the models without the hard drive, they will only store up to 10 jobs. To ensure all job logs are saved, Accounting Manager can poll the printer periodically throughout the day. Be sure to check "Regular Data Acquisition" menu under "Settings."